# **Bedienungsanleitung**

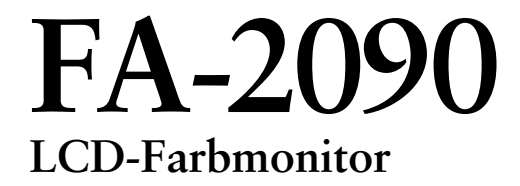

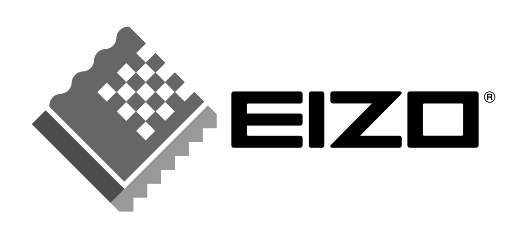

## **SICHERHEITSSYMBOLE**

In diesem Handbuch werden die unten dargestellten Sicherheitssymbole verwendet. Sie geben Hinweise auf äußerst wichtige Informationen. Bitte lesen Sie sie sorgfältig durch.

# **':\ WARNUNG**

Wenn Sie die unter WARNUNG angegebenen Anweisungen nicht befolgen, kann es zu schweren Verletzungen oder sogar lebensbedrohenden Situationen kommen.

# **VORSICHT**

Wenn Sie die unter VORSICHT angegebenen Informationen nicht

berücksichtigen, kann es zu mittelschweren Verletzungen und/oder zu Schäden oder Veränderungen des Produkts kommen.

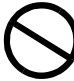

Bezeichnet eine verbotene Aktion.

Weist aus Sicherheitsgründen auf die Erdung hin.

Copyright© 2002 by EIZO NANAO CORPORATION. Alle Rechte vorbehalten. Kein Teil dieses Handbuchs darf ohne die vorherige schriftliche Zustimmung der Eizo Nanao Corporation in irgendeiner Form oder mit irgendwelchen Mitteln – elektronisch, mechanisch oder auf andere Weise - reproduziert, in einem Suchsystem gespeichert oder übertragen werden.

Eizo Nanao Corporation ist in keiner Weise verpflichtet, zur Verfügung gestelltes Material oder Informationen vertraulich zu behandeln, es sei denn, es wurden mit Eizo Nanao Corporation beim Empfang der Informationen entsprechende Abmachungen getroffen. Obwohl größte Sorgfalt aufgewendet wurde, um zu gewährleisten, daß die Informationen in diesem Handbuch dem neuesten Stand entsprechen, ist zu beachten, dass die Spezifikationen der Monitore von EIZO ohne vorherige Ankündigung geändert werden können.

ENERGY STAR ist ein in den USA eingetragenes Warenzeichen. VESA ist ein eingetragenes Warenzeichen von Video Electronics Standards Association.

FlexScan und EIZO sind eingetragene Warenzeichen der Eizo Nanao Corporation.

Als Partner von ENERGY STAR® hat Eizo Nanao Corporation ermittelt, daß energy 5 dieses Produkt den ENERGY STAR-Richtlinien zur Einsparung von Energie.

# **INHALTSVERZEICHNIS**

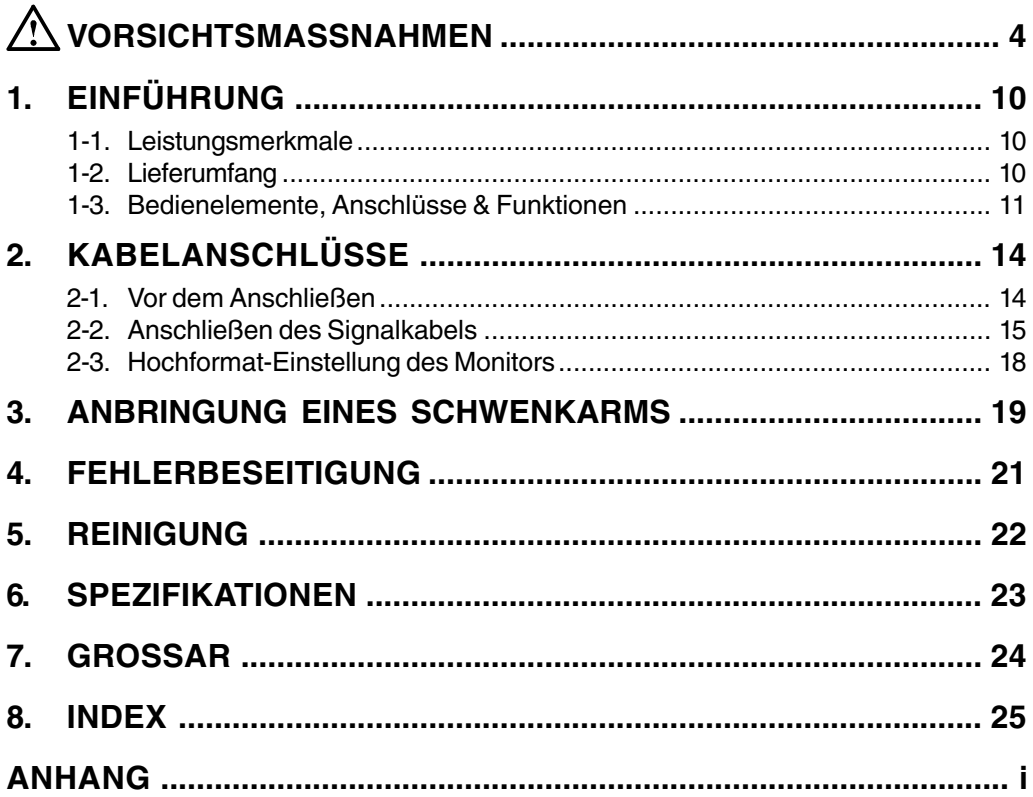

# **VORSICHTSMASSNAHMEN**

## **WICHTIG!**

- Dieses Produkt wurde speziell an die Einsatzbedingungen in der Region, in die es ursprünglich geliefert wurde, angepasst. Wird es außerhalb dieser Region eingesetzt, verhält es sich eventuell nicht so, wie es in den Spezifikationen beschrieben ist.
- Lesen Sie diesen Abschnitt und die Hinweise auf dem Gerät bitte sorgfältig durch, um Personensicherheit und richtige Pflege zu gewährleisten (siehe Abbildung unten).

[Anbringung der Hinweise]

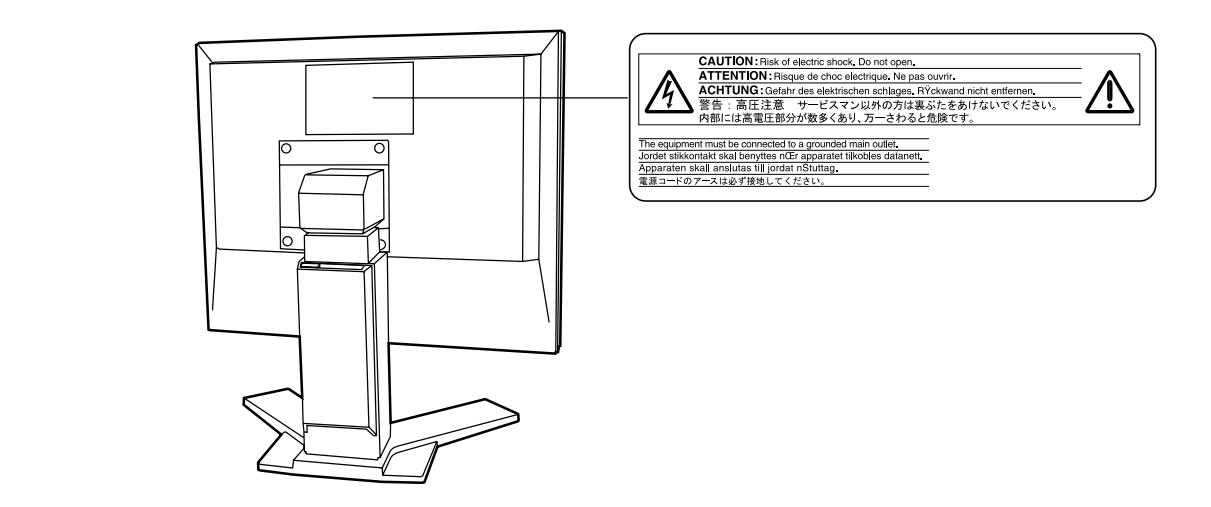

# **WARNUNG**

**• Wenn das Gerät Rauch entwickelt, verbrannt riecht oder ungewohnte Geräusche produziert, ziehen Sie sofort alle Netzkabel ab und bitten Sie Ihren Händler um Rat.**

Der Versuch, mit einem fehlerhaften Gerät zu arbeiten, kann gefährlich sein.

**• Öffnen Sie nicht das Gehäuse und verändern Sie das Gerät nicht.** Wenn Sie das Gehäuse öffnen oder das Gerät verändern, kann dies zu einem elektrischen Schlag oder Feuer führen.

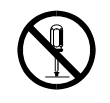

**• Überlassen Sie alle Wartungsarbeiten qualifiziertem Servicepersonal.** Versuchen Sie nicht, dieses Gerät selber zu warten, da Sie durch das Öffnen oder Entfernen der Abdeckungen einen elektrischen Schlag erleiden oder anderen Gefahren ausgesetzt sein können.

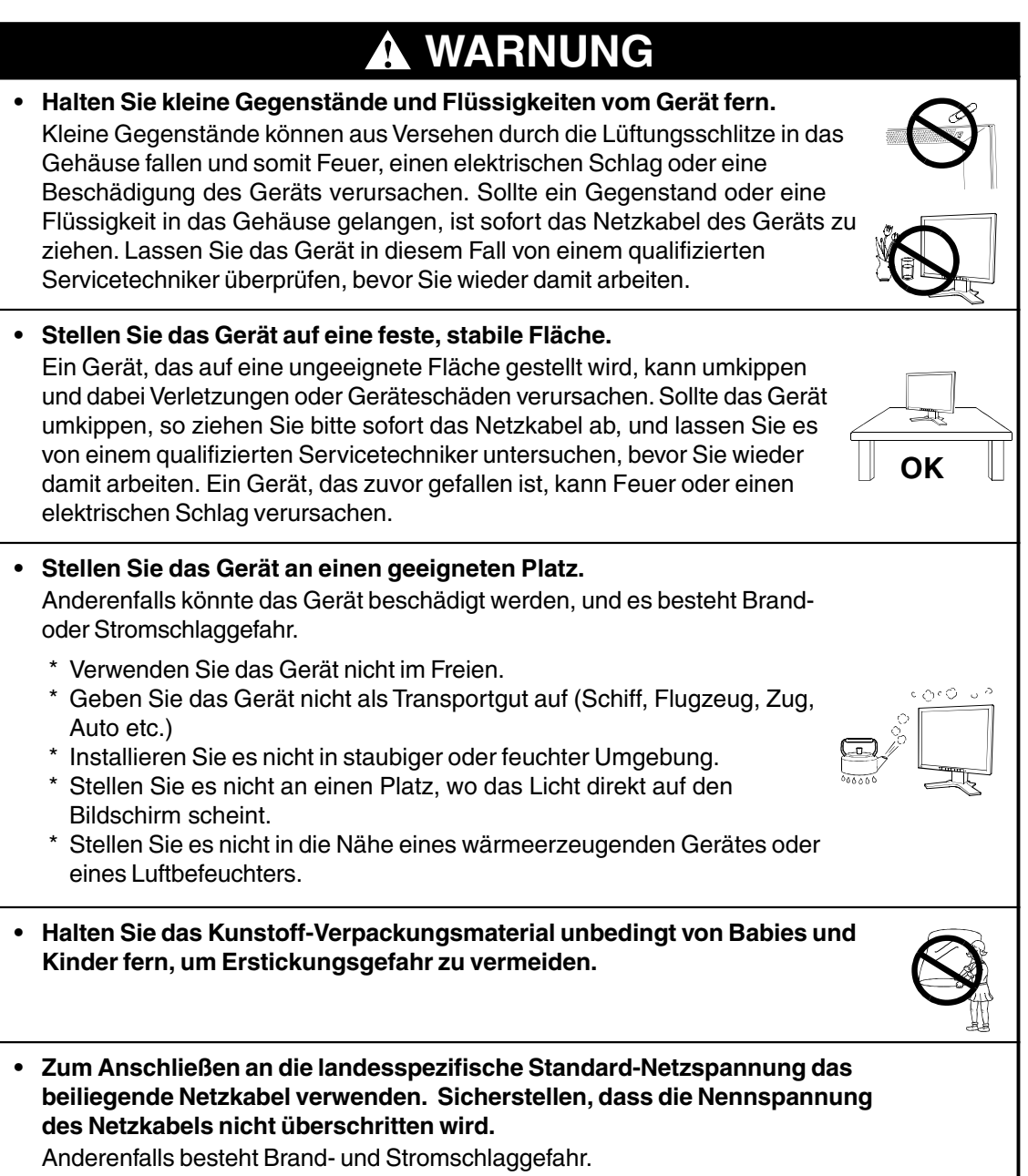

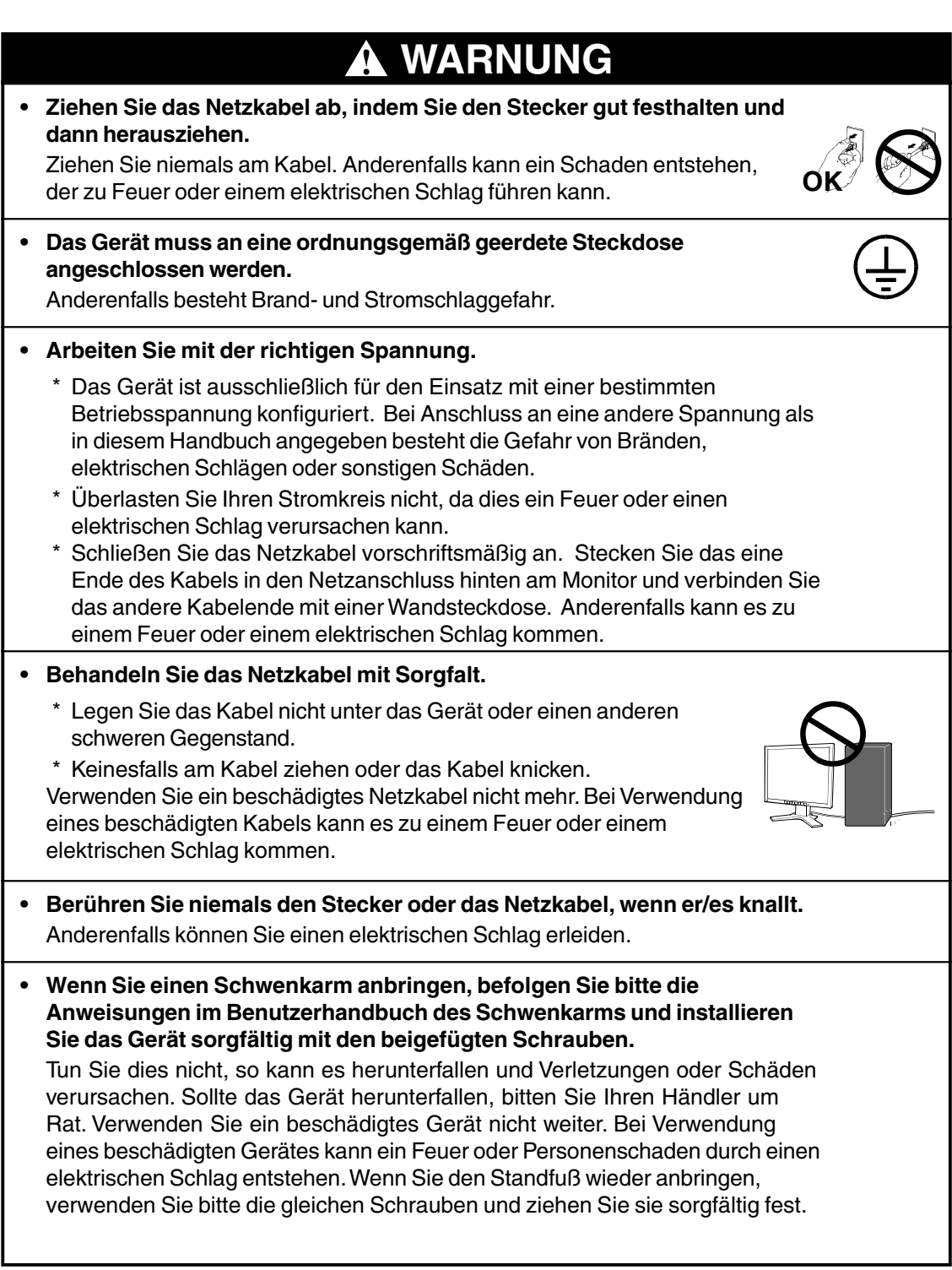

# **WARNUNG**

- **Berühren Sie ein beschädigtes LCD-Display nicht mit bloßen Händen.** Der Flüssigkristall, der aus dem Display austritt, ist giftig, wenn er in die Augen oder den Mund gelangt. Sollte Haut oder ein Körperteil direkt mit dem Display in Kontakt kommen, waschen Sie die Stelle bitte gründlich ab. Treten physische Symptome auf, wenden Sie sich bitte an Ihren Arzt.
- **Befolgen Sie die Abfallverordnungen in Ihrer Region, um das Gerät ordnungsgemäß zu entsorgen.**

Die Hintergrundbeleuchtung des LCD-Displays enthält Quecksilber.

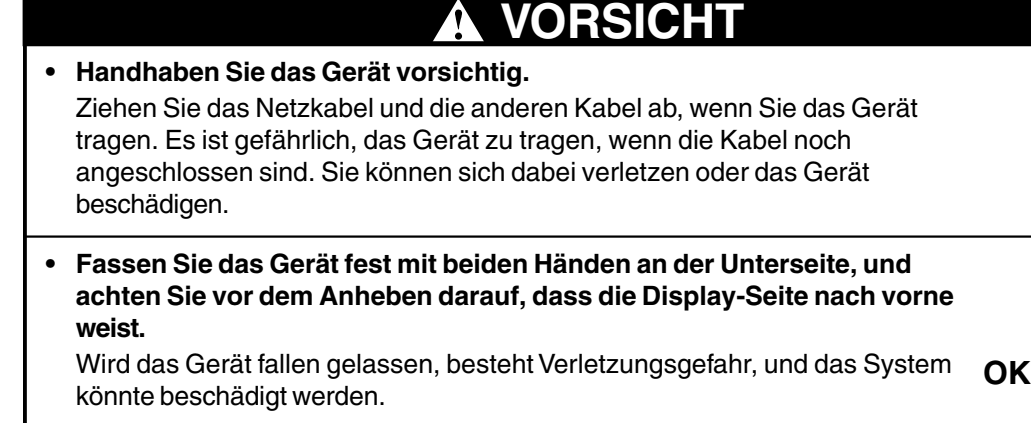

- **Blockieren Sie die Lüftungsschlitze am Gehäuse nicht.**
	- \* Legen Sie keine Bücher oder andere Zettel auf die Lüftungsschlitze.
	- \* Installieren Sie das Gerät nicht in einem abgeschlossenen Raum.
	- \* Setzen Sie das Gerät nur in der korrekten Orientierung ein.

Anderenfalls blockieren Sie die Lüftungsschlitze, so dass die Luft nicht mehr zirkulieren und ein Feuer oder ein anderer Schaden entstehen kann.

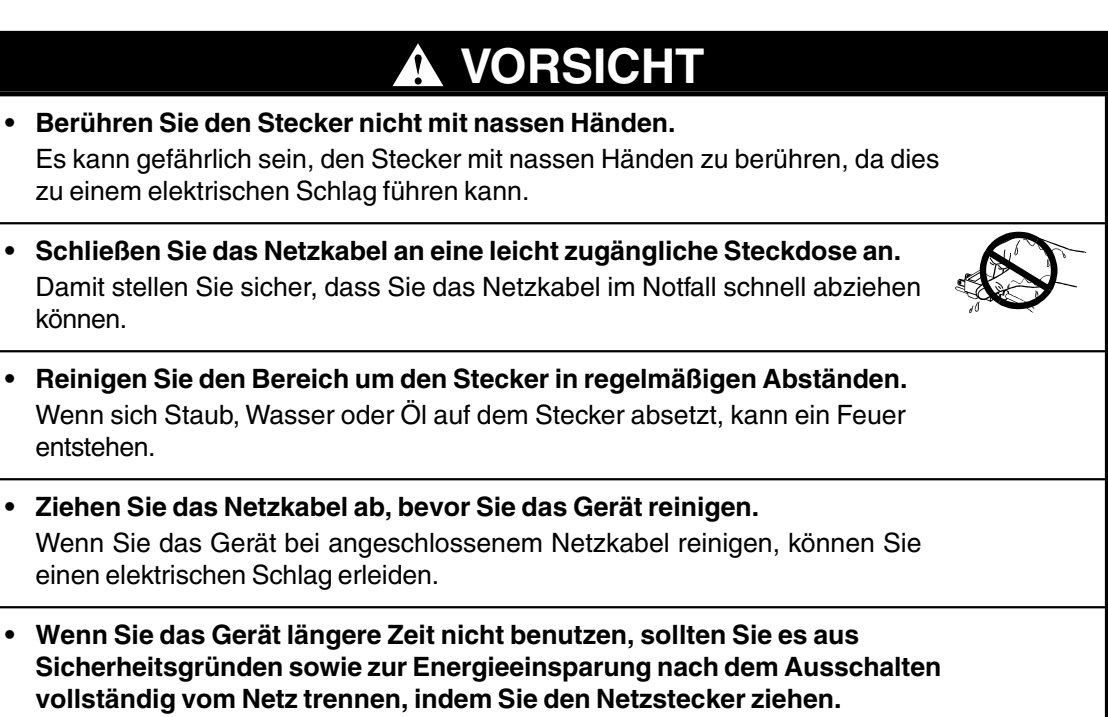

#### **Gehäuse**

- Bei Pixelfehlern in Form von helleren oder dunkleren Bereichen auf dem Bildschirm: Dieses Phänomen ist auf die Eigenschaften des Displays zurückzuführen. Es handelt sich hierbei nicht um einen Defekt des LCD-Monitors.
- Die Hintergrundbeleuchtung des LCD-Monitors hat eine begrenzte Lebensdauer. Wenn Sie bemerken, dass der Bildschirm dunkler wird oder flackert, sollten Sie sich an Ihren Händler wenden.
- Drücken Sie keinesfalls fest auf das Display oder die Gehäuseseite, da der Bildschirm hierdurch beschädigt werden könnte. Wird das Display berührt, wenn die Bildschrimanzeige dunkel oder schwarz ist, bleiben Fingerabdrücke zurück. Lassen Sie die Bildschirmanzeige gegebenenfalls weiß, damit nur schwache Fingerabdrücke zurückbleiben.
- Bringen Sie keine scharfen Objekte (Bleistifte etc.) in die Nähe des Displays, da die Display-Oberfläche hierdurch verkratzt werden könnte. Reinigen Sie das Display keinesfalls mit einem schmutzigen oder rauen Tuch, da das Display hierdurch beschädigt werden könnte.

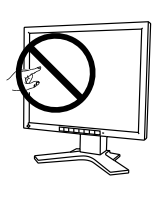

# **1. EINFÜHRUNG**

Vielen Dank, dass Sie sich für einen Farbmonitor von EIZO entschieden haben.

## **1-1. Leistungsmerkmale**

- Kompatibel mit DVIs.24) -Digitaleingang (TMDSs.24) (DVI-I x 2)
- Gleichzeitige Anzeige von zwei Bildern, da der FA-2090 zwei Videoeingänge unterstützt.
- Auflösung 2048 x 1536 (Tatsächliche Video-Auflösung: 1024 x 1536) Horizontale Abtastfrequenz 92,86 - 96,72 kHz Vertikale Abtastfrequenz 60 Hz
- Höhenverstellbare Standfuß (im Lieferumfang enthalten)
- Extrem schmaler Rahmen (im Lieferumfang enthalten)
- Hochformat / Querformat-Unterstützung
- Energiesparfunktion (DVI-DMPM<sup>s.24)</sup>)

#### **HINWEIS**

- Der FA-2090 unterstützt zwei Videoeingänge. Die Einstellung des Videoeingangs und die Energiesparfunktion sind abhängig von den Einstellungen auf den Grafikkarten.
- Während des Betriebs ist die Energiesparfunktion immer aktiv (ON).

# **1-2. Lieferumfang**

Sollten Teile fehlen oder beschädigt sein, wenden Sie sich bitte an Ihren Händler.

- LCD-Monitor Netzkabel
- Signalkabel (FD-C04) ...x2 Bedienungsanleitung
- -
- Garantie / Registrier Karte

#### **HINWEIS**

• Es wird empfohlen, das Verpackungsmaterial für spätere Transporte des Monitors aufzubewahren.

## **1-3. Bedienelemente, Anschlüsse & Funktionen**

**Bedienelemente & Anschlüsse**

**[Vorderseite]**

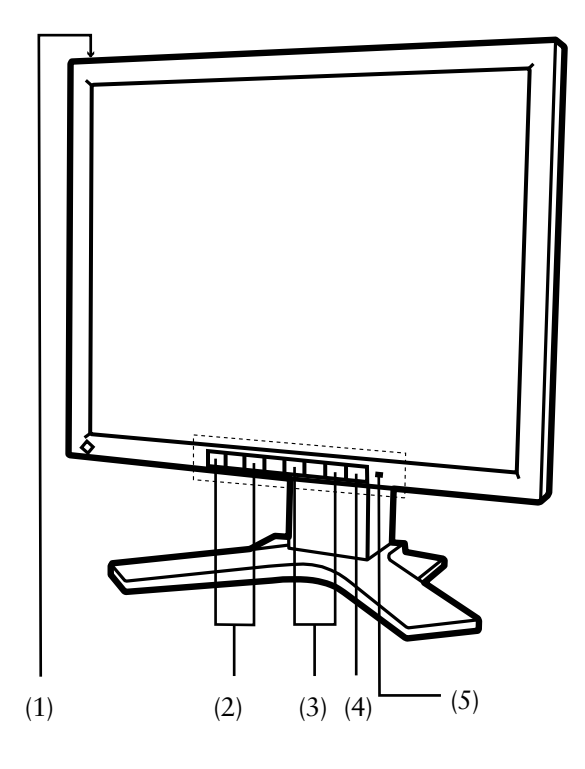

- (1) Hauptnetzschalter
- (2) Kontrastregler (+, -)
- (3) Helligkeitsregler (+, -)
- (4) Netzschalter
- (5) Betriebsanzeige

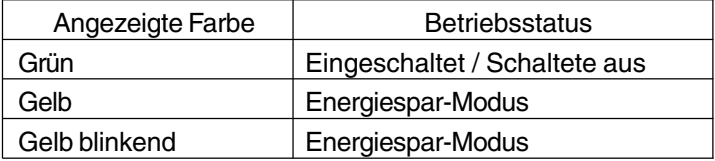

## **[Rückseite]**

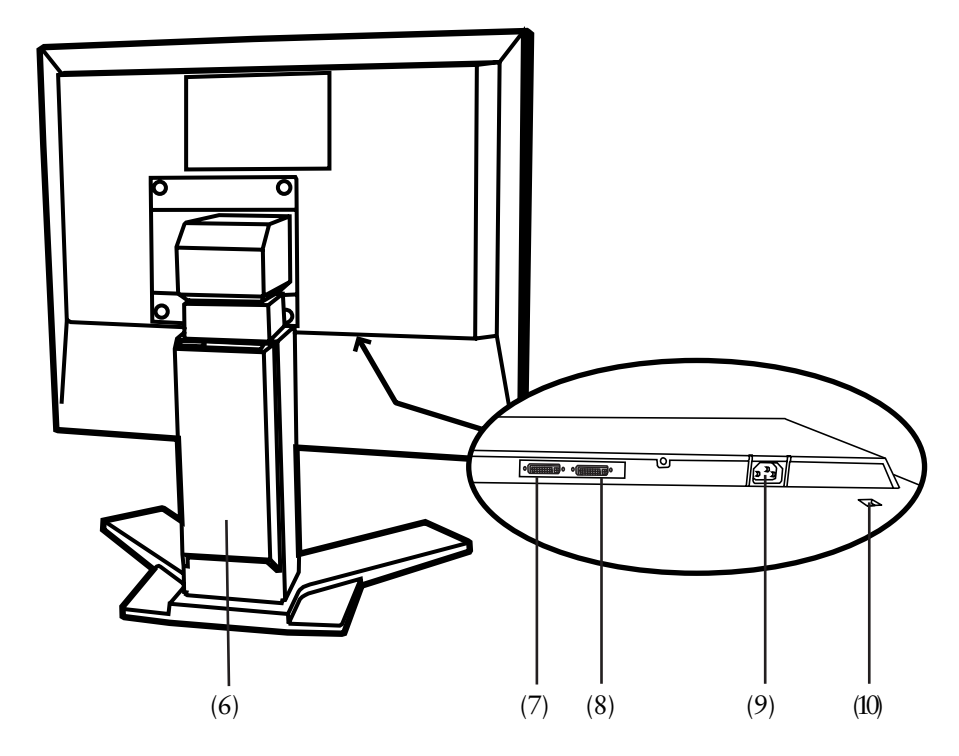

- (6) Höhenverstellbarer Standfuß (abnehmbar) \*1
- (7) DVI-I-Eingang (Signal 1)
- (8) DVI-I-Eingang (Signal 2)
- (9) Netzanschluss
- (10) Sicherheitskabelanschluss\*2
- \*1 Der LCD-Monitor unterstützt die Hochformat/Querformat-Anzeige. Verwenden Sie für die Hochformat-Anzeige die entsprechende Software.

Der LCD-Monitor kann optional an einen Schwenkarm installiert werden, wenn der Standfuß entfernt wird (siehe Seite 19).

\*2 Ermöglicht den Anschluss eines Sicherheitskabels. Unterstützt das Sicherheitssystem Kensington MicroSaver. Weitere Informationen erhalten Sie bei:

Kensington Technology Group 2855 Campus Drive, San Mateo, CA 94403 USA 800-650-4242, x3348

Intl: 650-572-2700, x3348 / Fax: 650-572-9675

http://www.kensington.com

#### **Funktionen**

Der LCD-Monitor verfügt über zwei (2) Funktionen für die Bildschirmjustage und eine nützliche Funktion für den täglichen Einsatz.

#### **Helligkeitsregler**

Die Helligkeit des Bildschirms kann mit den Tasten (+) bzw. (-) des Helligkeitsreglers eingestellt werden. Zum Abschluss der Justage werden die Daten automatisch gespeichert.

#### **Kontrastregler**

Der Kontrast des Bildschirms kann mit den Tasten (+) bzw. (-) des Kontrastreglers eingestellt werden. Zum Abschluss der Justage werden die Daten automatisch gespeichert.

#### **Justiersperre**

Mit dieser Funktion können irrtümliche Änderungen der Bildschirmeinstellungen verhindert werden.

• Zum Sperren

Netzschalter des Monitors ausschalten, solange auf dem Bildschirm ein Bild angezeigt wird. Danach die Taste (-) des Kontrastreglers gedrückt halten und den Monitor wieder einschalten.

• Zum Entsperren

Den Netzschalter des Monitor ausschalten, solange auf dem Bildschirm ein Bild angezeigt wird. Danach die Taste (-) des Kontrastreglers gedrückt halten und den Monitor wieder einschalten.

# **2.KABELANSCHLÜSSE**

# **2-1. Vor dem Anschließen**

### **Unterstützte Auflösung**

Dieser Monitor kann an eine spezielle Grafikkarte angeschlossen werden, die zwei Videosignalausgänge unterstützt.

Der Monitor unterstützt folgende Auflösungen und Video-Eingangssignale.

Unterstützte Auflösung

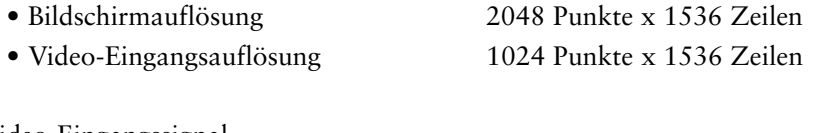

Video-Eingangssignal

- Horizontale Abtastfrequenz fH: 92,86 96,72 kHz
- Vertikale Abtastfrequenz fV: 60 Hz
- Punktfrequenz 120 132 MHz

## **2-2. Anschließen des Signalkabels**

Das Display des Monitors ist in zwei Anzeigebereiche unterteilt. Damit beide Bereiche angezeigt werden können, muss sowohl an den Signaleingang 1 als auch an den Signaleingang 2 ein Signalkabel angeschlossen sein.

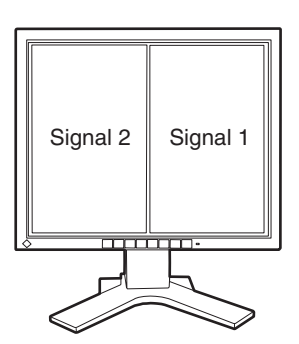

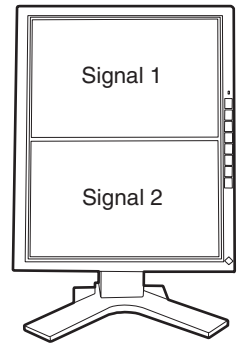

Standardeinstellung (Querformat) Hochformat-Einstellung (siehe Seite 18)

#### **HINWEIS**

- Vergewissern Sie sich, dass PC und Monitor ausgeschaltet sind.
- **1. Stecken Sie das Signalkabel in den DVI-I-Anschluss an der Rückseite des Monitors ein. Verbinden Sie das andere Kabelende mit dem Video-Anschluss Ihres PCs.**

Die angeschlossenen Kabel mit den Befestigungsschrauben sichern.

#### **[DVI-I-Eingang (Signal 1 / Signal 2)]**

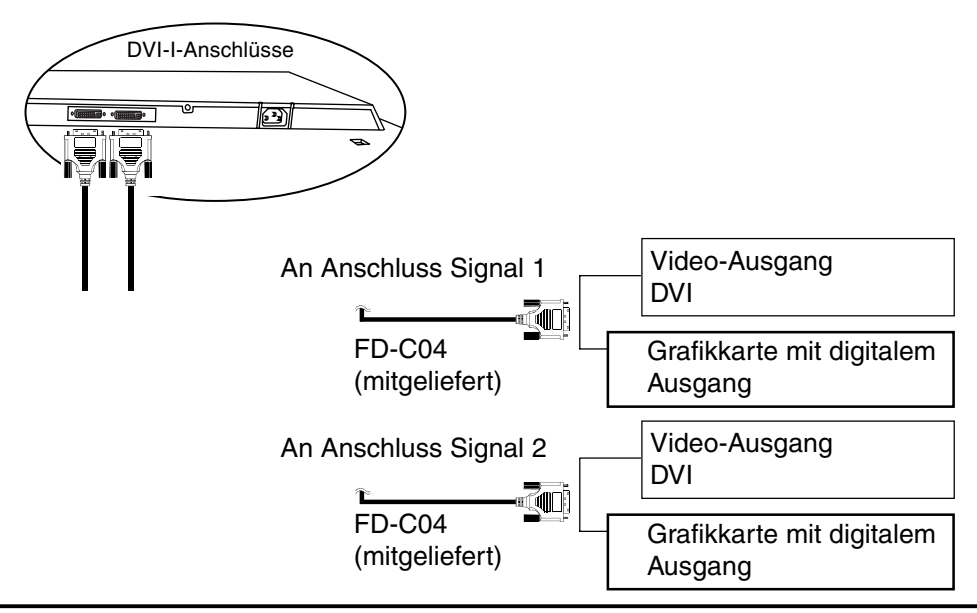

#### **HINWEIS**

- **Überprüfen, ob die Kabel in Anschluss Signal 1 und Signal 2 ordnungsgemäß gesichert sind. Andernfalls können die jeweiligen Bilder nicht dargestellt werden.**
- **2. Verbinden Sie das Netzkabel mit dem Netzanschluss an der Rückseite des Monitors.**
- **3. Klemmen Sie das Netzkabel und das Signalkabel in den hierfür vorgesehen Kabelhalter an der Monitorrückseite.**

#### **HINWEIS**

- **•** Bei Unterbringung der Kabel im Kabelhalter müssen Sie die Kabel zur Kabeleingangsseite führen und auf den Vorsprung drücken, um den Kabeleingang zu öffnen.
- Die Kabel sollten leicht durchhängen, damit die Bewegungsfähigkeit des Standfußes nicht beeinträchtigt wird.

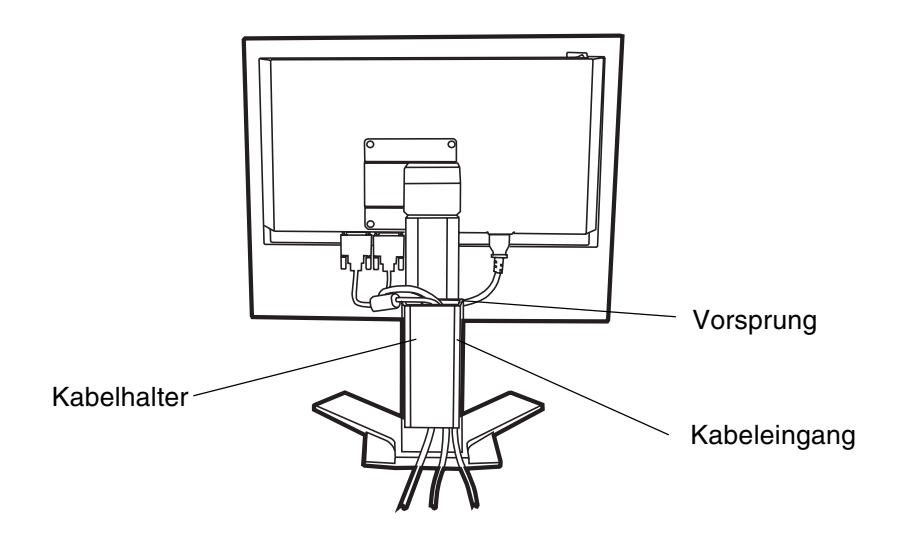

### **4. Stecken Sie das andere Ende des Netzkabels in eine Wandsteckdose.**

#### **• Zum Anschließen an die landesspezifische Standard-Netzspannung das beiliegende Netzkabel verwenden. Sicherstellen, dass die Nennspannung des Netzkabels nicht überschritten wird.** Anderenfalls besteht Brand- und Stromschlaggefahr. **• Das Gerät muss an eine ordnungsgemäß geerdete Steckdose angeschlossen werden.** Anderenfalls besteht Brand-und Stromschlaggefahr.  **WARNUNG**

### **5. Schalten Sie den Monitor und anschließend den PC ein.** Schalten Sie nach Abschluss Ihrer Arbeiten den PC und den Monitor aus.

#### **HINWEIS**

- **•** Wird eines der Bilder NICHT dargestellt, siehe "FEHLERBESEITIGUNG" (Seite 21)
- **•** Der Monitor schaltet automatisch in den Energiespar-Modus, sobald die Grafikkarte in den DVI-DMPM Energiespar-Modus schaltet. Für maximale Energieeinsparung sollte der Netzschalter des Monitors ausgeschaltet und der Netzstecker des Monitors gezogen werden, wenn das Gerät längere Zeit nicht genutzt wird.

### **Vorschläge zur Maximierung des Komforts**

- Justieren Sie die Helligkeit des Bildschirms in Abhängigkeit von der Umgebung. Ein zu heller oder zu dunkler Bildschirm kann zu einer Überlastung der Augen führen.
- Halten Sie ausreichende Pausenzeiten ein. (Empfehlenswert ist eine 10-minütige Pause pro Stunde.)

# **2-3. Hochformat-Einstellung des Monitors**

Das Display dieses Monitors kann entgegen dem Uhrzeigersinn gedreht und im Hochformat benutzt werden.

#### **HINWEIS**

- **Sicherstellen, dass der Netzschalter des Monitors ausgeschaltet ist (OFF).**
- **Display mit beiden Händen oben links und unten rechts fassen und vorsichtig drehen.**
- **Sicherstellen, dass das Display um volle 90 Grad gedreht wurde, und erst danach den Monitor wieder einschalten.**
- Informationen zu den Software-Einstellungen, die für die Nutzung des Monitors im Hochformat erforderlich sind, sind dem Handbuch der Grafikkarte zu entnehmen.

# **3. ANBRINGUNG EINES SCHWENKARMS**

Der LCD-Monitors kann mit Schwenkarm verwendet werden. Zu diesem Zweck nehmen Sie den Standfuß ab und bringen den Schwenkarm an das Terminal an.

#### **HINWEIS**

- Verwenden Sie einen Schwenkarm, der die folgenden Anforderungen erfüllt.
	- Wenn Sie den LCD-Monitors mit einem Schwenkarm verwenden, muß dieser VESA-geprüft sein:
		- \* Verwenden Sie einen Schwenkarm mit einem Lochabstand von 100 mm x 100 mm in der Auflage für die Armmontage.
		- \* Verwenden Sie einen Schwenkarm, der Objekte bis zu 6,5 kg trägt.
	- Ein TÜV/GS-geprüfter Schwenkarm.
	- Verwenden Sie einen Schwenkarm mit ausreichender Stabilität (mechanischer Festigkeit) für das Gewicht des Monitors.
	- Verwenden Sie einen Schwenkarm, der die manuell eingestellte Position beibehält.
	- Verwenden Sie einen Schwenkarm, der die Neigung des Monitors nach vorne und nach hinten zuläßt.
- Schließen Sie nach Montage des Schwenkarms die Kabel wieder an.

### **Montage**

- **1.** Legen Sie den LCD-Monitors wie unten dargestellt hin. Zerkratzen Sie dabei nicht das Display.
- **2.** Entfernen Sie den Standfuß durch Lösen der Schrauben (M4 x 10, 4 Stück).

M4 (4 stück)

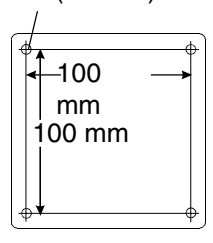

**3.** Bringen Sie einen Schwenkarm sorgfältig am LCD-Monitors an.

#### **WARNUNG A**

**• Wenn Sie einen Schwenkarm anbringen, befolgen Sie bitte die Anweisungen im Benutzerhandbuch des Schwenkarms und installieren Sie das Gerät sorgfältig mit den beigefügten Schrauben.**

Anderenfalls kann es herunterfallen und Verletzungen oder Schäden verursachen. Sollte das Gerät herunterfallen, bitten Sie Ihren Händler um Rat. Verwenden Sie ein beschädigtes Gerät nicht weiter. Bei Verwendung eines beschädigten Gerätes kann ein Feuer oder Personenschaden durch einen elektrischen Schlag entstehen. Wenn Sie den Kippträger wieder anbringen, verwenden Sie bitte die gleichen Schrauben und ziehen Sie sie sorgfältig fest.

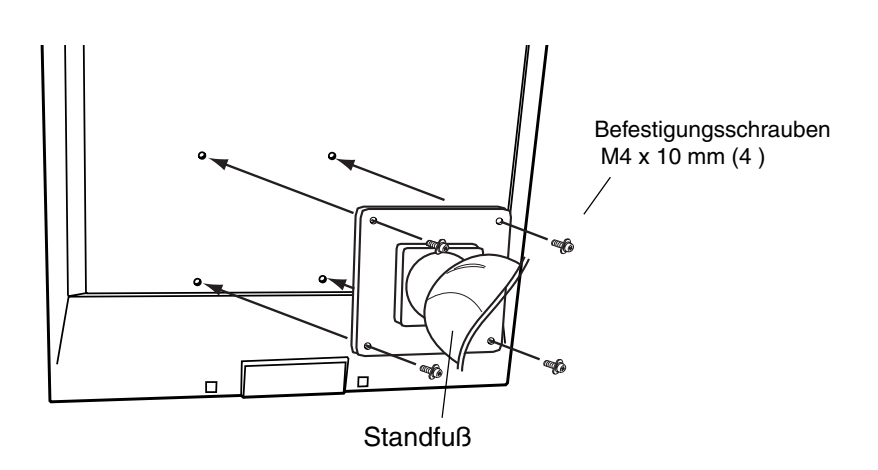

# **4. FEHLERBESEITIGUNG**

Lässt sich ein Problem durch keine der hier beschriebenen Maßnahmen beseitigen, sollten Sie sich mit Ihrem EIZO Händler in Verbindung setzen.

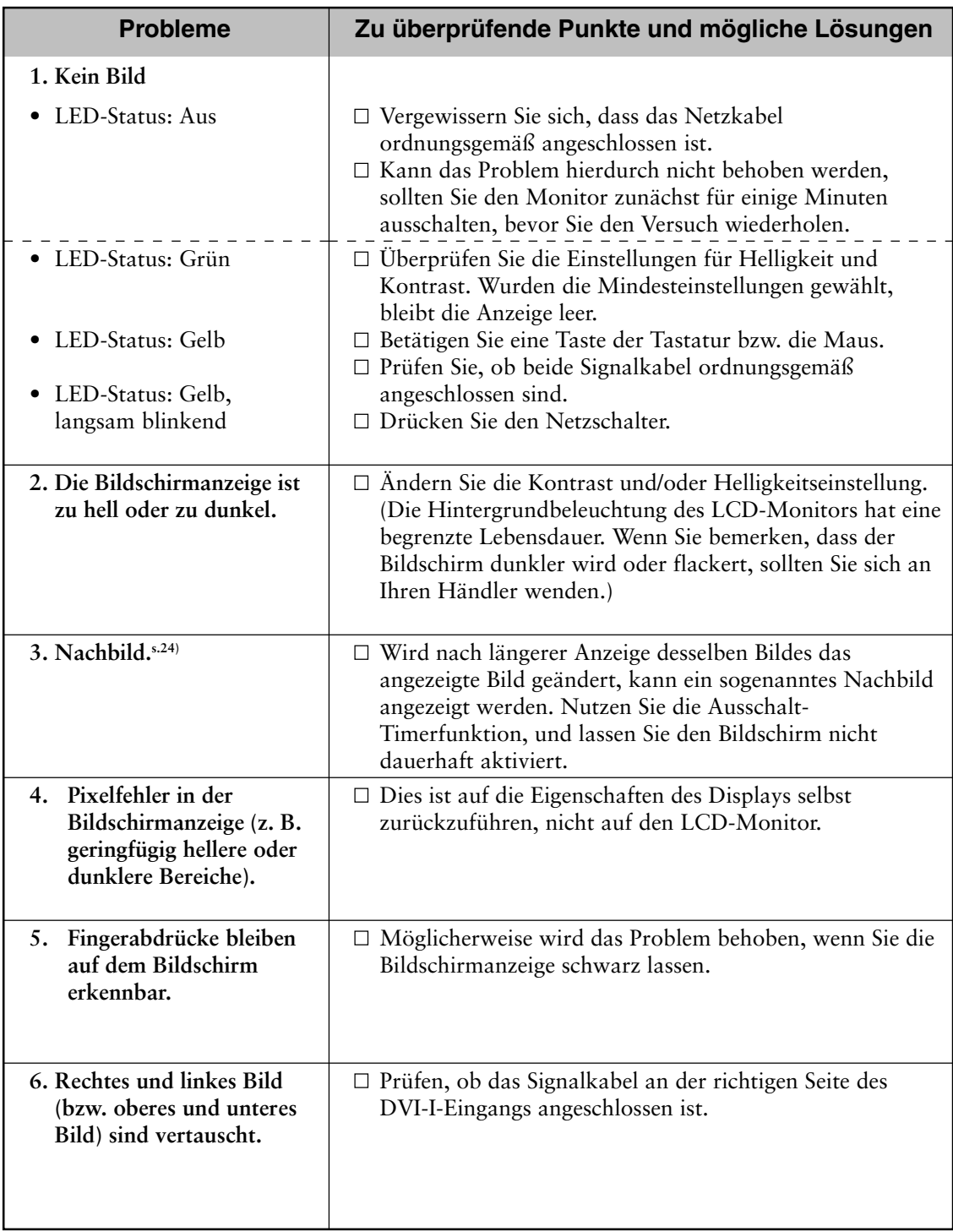

Es ist empfehlenswert, den Monitor in regelmäßigen Zeitabständen zu reinigen, damit er wieder wie neu aussieht und damit seine Lebensdauer erhöht wird.

#### **HINWEIS**

• Verwenden Sie niemals Verdünner, Benzol, Alkohol (Ethanol, Methanol oder Isopropylalkohol), Scheuermittel oder andere starke Lösungsmittel, da diese Schäden am Gehäuse und am LCD-Display verursachen könnten.

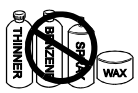

#### **Gehäuse**

Um Flecken zu entfernen, wischen Sie das Gehäuse mit einem weichen, leicht feuchten Tuch ab. Verwenden Sie dabei ein mildes Reinigungsmittel. Sprühen Sie kein Wachs oder Reinigungsmittel direkt auf das Gehäuse.

### **LCD-Display**

Die Bildschirmoberfläche kann bei Bedarf mit einem weichen Tuch (beispielsweise einem Baumwoll-oder Brillenputztuch) gereinigt werden.

Hartnäckige Flecken lassen sich normalerweise entfernen, indem das Tuch mit etwas Wasser angefeuchtet wird, um die Reinigungswirkung zu erhöhen.

# **6. SPEZIFIKATIONEN**

### **FA-2090**

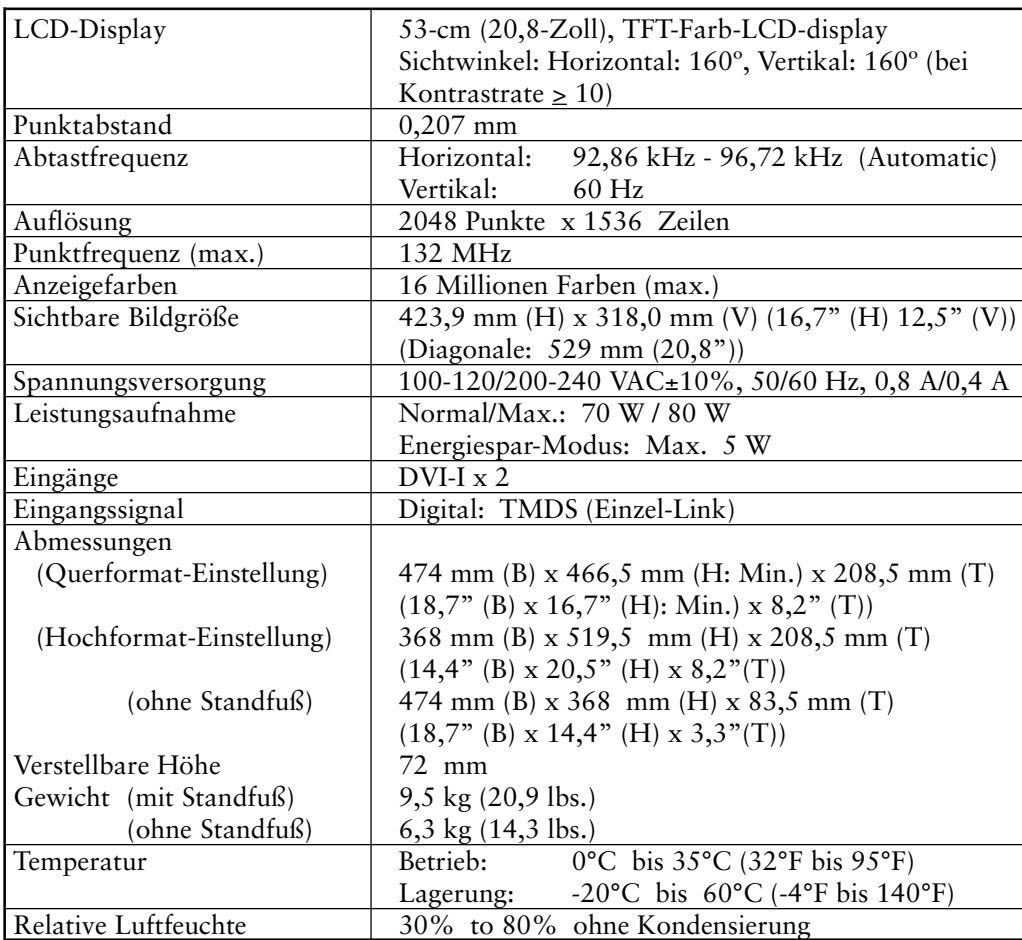

# **7. GLOSSAR**

#### **Nachbild**

Das Nachbild ist ein typisches Phänomen bei LCD-Monitoren und entsteht, wenn der Bildschirm über längere Zeit unbenutzt aktiv bleibt. Das Nachbild kann durch Ändern des angezeigten Bildes nach und nach entfernt werden.

#### **DVI**

(Digital Visual Interface)

Eine digitale, flache Schnittstelle. Die DVI kann mit Hilfe des Signalübertragungsverfahrens "TMDS" digitale Daten vom PC direkt und verlustfrei übertragen. Es gibt zwei Arten von DVI-Anschlüssen: einen DVI-D-Anschluss ausschließlich für digitale Signaleingänge und einen DVI-I-Anschluss digitale und analoge Signaleingänge.

Obwohl der Monitor über einen DVI-I-Anschluss/DVI-I-Anschlüsse verfügt, ist er DVI-D-konform.

### **DVI-DMPM**

(DVI Digital Monitor Power Management)

Das Energiesparsystem für die digitale Schnittstelle. Der Status "Monitor EIN" (Betriebs-Modus) und der Status "Aktiv Off" (Energiespar-Modus) sind Voraussetzung dafür, dass DVI-DMPM als Energiespar-Modus für den Monitor genutzt werden kann.

#### **TMDS**

(Transition Minimized Differential Signaling) Eine Signalübertragungsmethode für die digitale Schnittstelle.

# **8. INDEX**

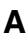

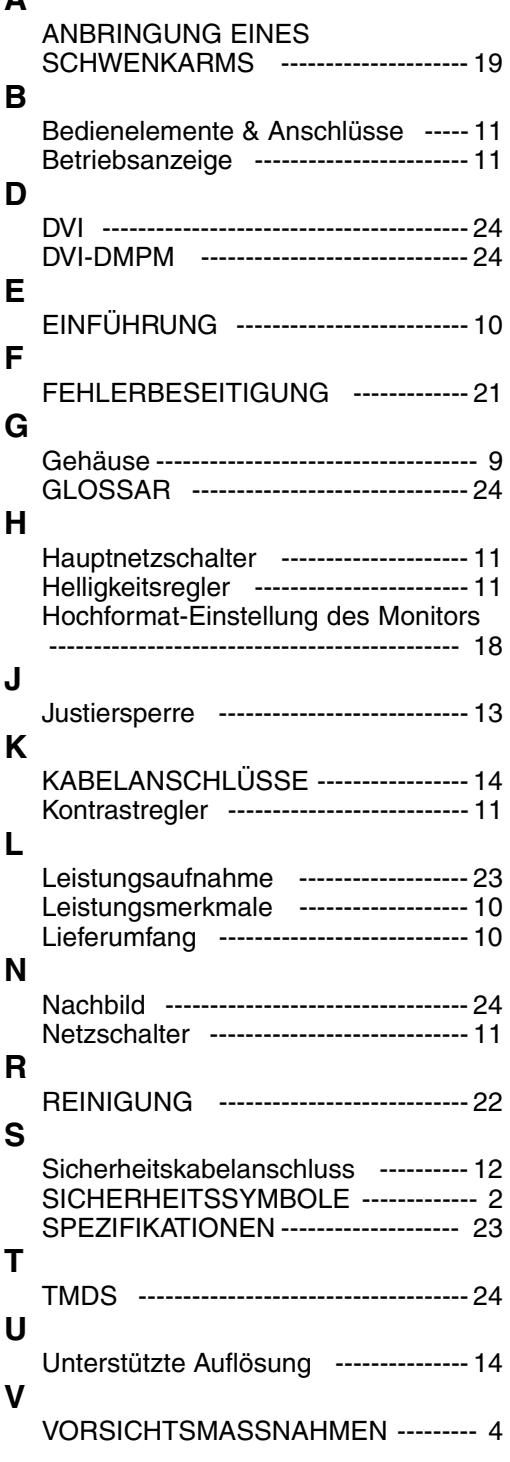

## **PENDIX/ANHANG/ANNEXE/付金 AF**

### **Dimensions**

**Abmessungen**

**Dimensions**

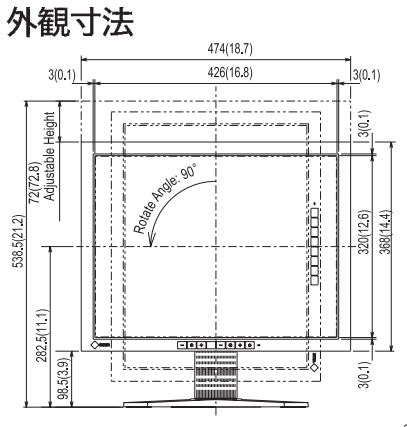

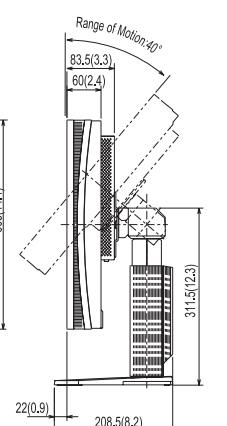

Range of Motion

mm (inches)

FRONT VIEW VORDERANSICHT VUE DE FACE 前面

SIDE VIEW SEITENANSICHT VUE DE COTE 側面

TOP VIEW DRAUFSICHT VUE D'EN HAUT上面

## **Pin Assignment Pin-Belegung Affectation des Broches** 入力信号接続

\* DVI-D Connector

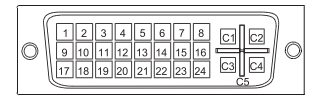

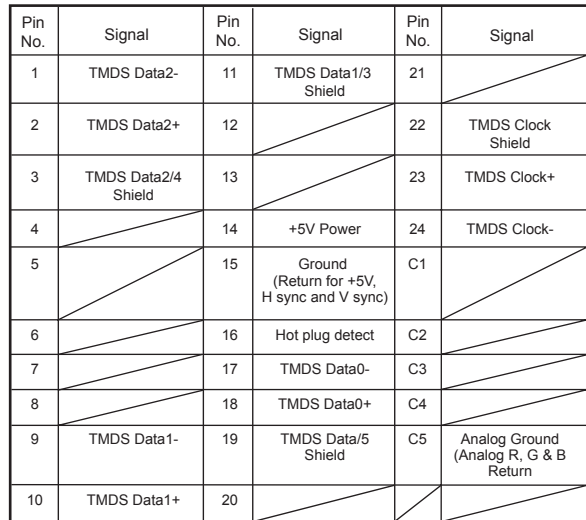

Ĭ

For U.S.A, Canada, etc. (rated 100-120 Vac) Only

### WARNING

**This equipment has been tested and found to comply with the limits for a Class A digital device, pursuant to Part 15 of the FCC Rules. These limits are designed to provide reasonable protection against harmful interference when the equipment is operated in a commercial environment. This equipment generates, users, and can radiate radio frequency energy and if not installed and used in accordance with the instruction manual, may cause harmful interference to radio communications. Operation of this equipment in a residential area is likely to cause harmful interference in which case the user will be required to correct the interference at his own expense.**

**Changes or modifications not expressly approved by the party responsible for compliance could void the user's authority to operate the equipment.**

**Note**

**Use the attached specified cable with this unit below so as to keep interference within the limit of a Class A computing device.**

**• AC Cord**

### **Canadian Notice**

This Class A digital apparatus complies with Canadian ICES-003. Cet appareil numérique de le classe A est comforme à la norme NMB-003 du Canada.

Warning

This is a Class A product. In a domestic environment this product may cause radio interference in which case the user may be required to take adequate measures.

#### **Hinweis zur Ergonomie:**

Dieser Monitor erfüllt die Anforderungen an die Ergonomie nach EK-1-ITB-2000 mit dem videosignal, 2048 Punkte x 1536 Zeilen, Digital Eingang und mindestens 60,0 Hz Bildwiederholfrequentz, (non-interlaced).

Weiterhin wird aus ergonomischen Gründen empfohlen, die Grundfarbe Blau nicht auf dunklem Untergrund zu verwenden (schlechte Erkennbarkeit, Augenbelastung bei zu geringem Zeichenkontrast.)

#### **Recycle Auskunft**

Die Rücknahme dieses Produktes nach Nutzungsende übernimmt EIZO in Deutschland zusammen mit dem Partner von Roll MBB Recycling GmbH.

Dort werden die Geräte in ihre Bestandteile zerlegt, die dann der Wiederverwertung zugeführt werden.

Um einen Abholtermin zu vereinbaren und die aktuellen Kosten zu erfahren, benutzen Sie bitte folgende Rufnummer: 02153-73 35 00. Weitere Informationen finden Sie auch unter der Internet-Adresse: www.eizo.de.